# **Cisco Crosswork Network Controller 5.0.2 Release Notes**

First Published: 2023-12-19

This document provides information about Cisco Crosswork Network Controller 5.0.2, including patch release versions for Cisco Crosswork products and their associated defects, and the patch installation workflow.

## **Patch Release Versions for Cisco Crosswork Products**

The patch files (.tar.gz) are available on the Cisco Software Download page.

### Table 1: Patch Releases

| Cisco Crosswork Product  | New Releases with Fix | Defect ID |
|--------------------------|-----------------------|-----------|
| Crosswork Infrastructure | 5.0.2                 |           |

| Cisco Crosswork Product | New Releases with Fix | Defect ID  |
|-------------------------|-----------------------|------------|
|                         |                       | CSCwh00787 |
|                         |                       | CSCwh10615 |
|                         |                       | CSCwh10569 |
|                         |                       | CSCwf21024 |
|                         |                       | CSCwh51107 |
|                         |                       | CSCwh79542 |
|                         |                       | CSCwh71185 |
|                         |                       | CSCwf31687 |
|                         |                       | CSCwd79015 |
|                         |                       | CSCwf66024 |
|                         |                       | CSCwh08457 |
|                         |                       | CSCwh09865 |
|                         |                       | CSCwh09876 |
|                         |                       | CSCwf52669 |
|                         |                       | CSCwh61778 |
|                         |                       | CSCwf79125 |
|                         |                       | CSCwh09606 |
|                         |                       | CSCwh09743 |
|                         |                       | CSCwh44161 |
|                         |                       | CSCwh73562 |
|                         |                       | CSCwh85397 |
|                         |                       | CSCwh30901 |
|                         |                       | CSCwh35420 |
|                         |                       | CSCwh14875 |
|                         |                       | CSCwh14888 |
|                         |                       | CSCwh30919 |
|                         |                       | CSCwh31016 |
|                         |                       | CSCwh31060 |
|                         |                       | CSCwh54326 |
|                         |                       | CSCwh51609 |
|                         |                       | CSCwh09581 |
|                         |                       | CSCwf50051 |
|                         |                       | CSCwh99416 |

| Cisco Crosswork Product       | New Releases with Fix | Defect ID  |
|-------------------------------|-----------------------|------------|
|                               |                       | CSCwi06820 |
|                               |                       | CSCwf15222 |
|                               |                       | CSCwh68122 |
|                               |                       | CSCwh55570 |
|                               |                       | CSCwi07093 |
|                               |                       | CSCwh07200 |
|                               |                       | CSCwi12318 |
|                               |                       | CSCwh91442 |
|                               |                       | CSCwi11142 |
|                               |                       | CSCwi26779 |
|                               |                       | CSCwi31566 |
|                               |                       | CSCwi23042 |
|                               |                       | CSCwi03110 |
|                               |                       | CSCwi23204 |
|                               |                       | CSCwi30679 |
|                               |                       | CSCwi34295 |
|                               |                       | CSCwf76055 |
|                               |                       | CSCwf74060 |
|                               |                       | CSCwf49780 |
|                               |                       | CSCwh33000 |
|                               |                       | CSCwh97351 |
|                               |                       | CSCwh06976 |
| Crosswork Change Automation   | 5.0.2                 | CSCwh11616 |
| Crosswork Optimization Engine | 5.0.2                 | CSCwf41454 |
|                               |                       | CSCwh49668 |
|                               |                       | CSCwh06092 |
|                               |                       | CSCwh73055 |
|                               |                       | CSCwi07321 |
|                               |                       | CSCwi08579 |
|                               |                       | CSCwi11162 |
|                               |                       | CSCwi13193 |
|                               |                       | CSCwi14108 |
|                               |                       | CSCwi00636 |

| Cisco Crosswork Product                    | New Releases with Fix | Defect ID  |
|--------------------------------------------|-----------------------|------------|
| Crosswork Active Topology                  | 5.0.2                 | CSCwd10397 |
|                                            |                       | CSCwi05781 |
|                                            |                       | CSCwi05214 |
| Cisco Element Management<br>Function (EMF) | 5.0.2                 | CSCwh14491 |
|                                            |                       | CSCwh30401 |
|                                            |                       | CSCwh34929 |
|                                            |                       | CSCwh43072 |
|                                            |                       | CSCwh57124 |
|                                            |                       | CSCwi31566 |

# **Patch Installation Workflow**

This section explains how to install patch files from the Cisco Crosswork UI.

| ¢        |                                                                                                    |
|----------|----------------------------------------------------------------------------------------------------|
| mportant | • The upgrade process is disruptive and should be performed during a maintenance window. The time required for the applications to restart is typically less than 30 minutes. |
|          | • Before you start, ensure to make a backup of your data.                                                                                                    |
| <b>(</b> |                                                                                                    |
| portant  | Please use the following sequence for the patch installation:                                                                                                    |
|          | 1. Crosswork Infrastructure                                                                                                    |
|          | 2. Crosswork Optimization Engine                                                                                                    |
|          | 3. Crosswork Active Topology                                                                                                    |
|          | 4. Element Management System (EMS)                                                                                                    |
|          | If any of the above Crosswork applications are not part of the patch release, ensure to install the last updated version for those Crosswork applications.                    |
| Bet      | fore you begin                                                                                                    |
| Ens      | sure you have the following:                                                                                                    |
|          | • MOP file (.tar.gz) downloaded from Cisco Software Download to your local machine.                                                                                           |

- Patch image file (.tar.gz) downloaded from Cisco Software Download to your local machine.
- Cisco Crosswork Administrator user credentials.

• Management IP address used for your Crosswork VM deployment.

If you encounter any error while installing the patch, please contact the Cisco Customer Experience team.

#### Procedure

| Step 1  | Download and extract the signed image (signed-cw-na-infra-5.0.2-MOP-122023.tar.gz).                                                                                                    |
|---------|----------------------------------------------------------------------------------------------------|
|         | Run the following command to extract the signed .tar.gz package:                                                                                                    |
|         | tar -xzvf <signed file="" image=""></signed>                                                                                                    |
|         | cd <folder download="" tar="" was="" where=""><br/>tar -xzvf signed-cw-na-infra-5.0.2-MOP-122023.tar.gz</folder>                                                                                                    |
|         | cw-na-infra-5.0.2-MOP-122023.tar.gz                                                                                                    |
| Step 2  | Untar the MOP file that you extracted (cw-na-infra-5.0.2-MOP-122023.tar.gz).                                                                                                    |
|         | cd <folder download="" tar="" was="" where=""><br/>tar -xzvf cw-na-infra-5.0.2-MOP-122023.tar.gz</folder>                                                                                                    |
|         | signed-cw-na-k8s-orchestrator-5.0.2-4-release-231213.tar.gz<br>update_orch.sh                                                                                                    |
| Step 3  | Copy the contents of the MOP file (using SCP) to one of the hybrid nodes.                                                                                                    |
| Step 4  | Run the following to change the root:                                                                                                    |
|         | sudo su -                                                                                                    |
| Step 5  | Run the following to update the permissions:                                                                                                    |
|         | chmod 755 update_orch.sh                                                                                                    |
| Step 6  | Run the following:                                                                                                    |
|         | ./update_orch.sh                                                                                                    |
|         | Wait 10 to 15 minutes for the update to complete and verify that system is healthy. Do not enter the password again as the script will read it from the earlier input.                                                                                                    |
| Step 7  | Click on <b>Administration</b> > <b>Crosswork Management</b> , and select the <b>Application Management</b> tab. The Crosswork Platform Infrastructure and any applications that are added are displayed here as tiles.                                                                                         |
| Step 8  | Click on the <b>Add File</b> (.tar.gz) option to add the patch file (signed-cw-na-infra-patch-5.0.2-32-release-231211) that you had downloaded.                                                                                                    |
| Step 9  | In the Add File dialog box, enter the relevant information and click Add.                                                                                                    |
| Step 10 | Once the file is added, you can observe the existing application tile displaying an upgrade prompt. Click the upgrade prompt to install the patch file.                                                                                                    |
|         | In the Upgrade pop up screen, select the new version that you want to upgrade to, and click <b>Upgrade</b> . Click on <b>Job History</b> to see the progress of the upgrade operation.                                                                                                    |
| Step 11 | Once the installation is complete, go to <b>Administration</b> > <b>Crosswork Manager</b> and confirm all of the applications are reporting <i>Healthy</i> (an updated status may take up to 20 minutes before reporting). If no status change persists, contact your Cisco Customer Experience representative. |
| Step 12 | Repeat Steps 7 through 10 for each of the remaining applications that you have installed and want to upgrade.                                                                                                    |
|         |                                                                                                    |

I

### **Bugs**

You can use the Cisco Bug Search Tool to search for any bugs associated with the product release.

- **1.** Go to the Cisco Bug Search Tool.
- 2. Enter your registered Cisco.com username and password, and click Log In.

The Bug Search page opens.

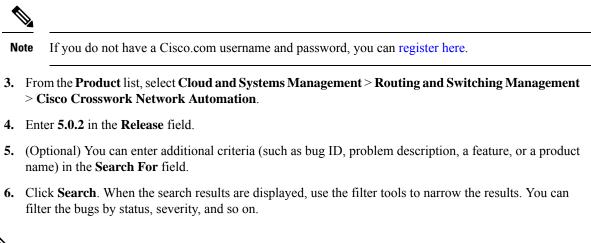

Note To export the results to a spreadsheet, click **Export Results to Excel**.

© Cisco Systems, Inc. All rights reserved.